## Data Visualisation 1

*Kapil Paranjape 08/03/2018*

## Coarse Statistics

We study the process of analysing data based on visualisation.

To begin with we start with the same data set that we had earlier.

```
mydata <- read.csv("dat.csv")
dim(mydata)
```
[1] 180 2

colnames(mydata)

[1] "X" "Y"

As seen earlier this has 180 entries in 2 columns named X and Y . We can find the summary information of these columns.

summary(mydata\$X)

 Min. 1st Qu. Median Mean 3rd Qu. Max. 0.000 0.000 1.500 1.472 2.000 4.000

hist(mydata\$X)

Code  $\blacktriangledown$ 

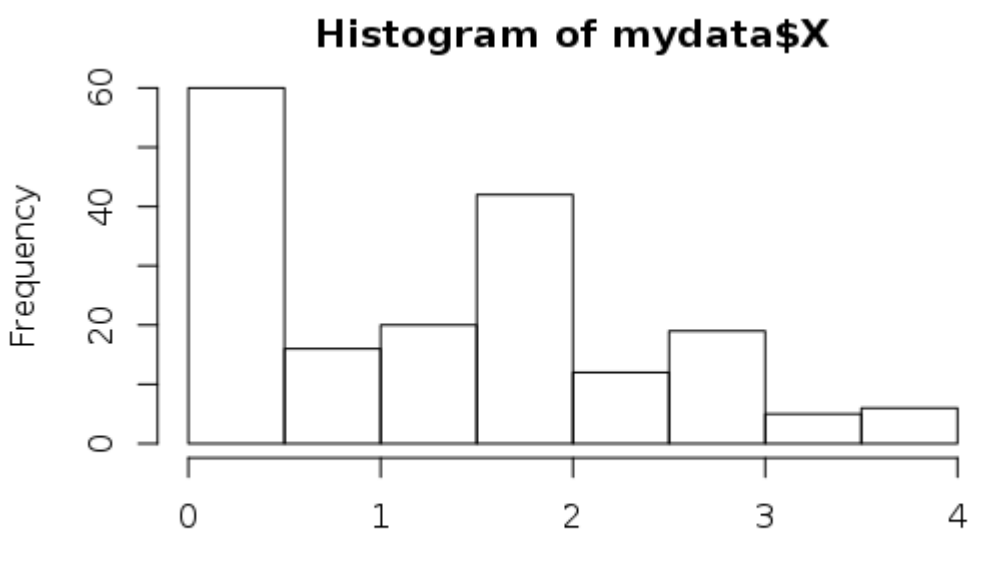

mydata\$X

```
summary(mydata$Y)
```
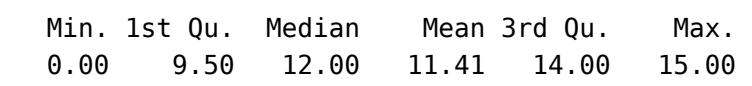

hist(mydata\$Y)

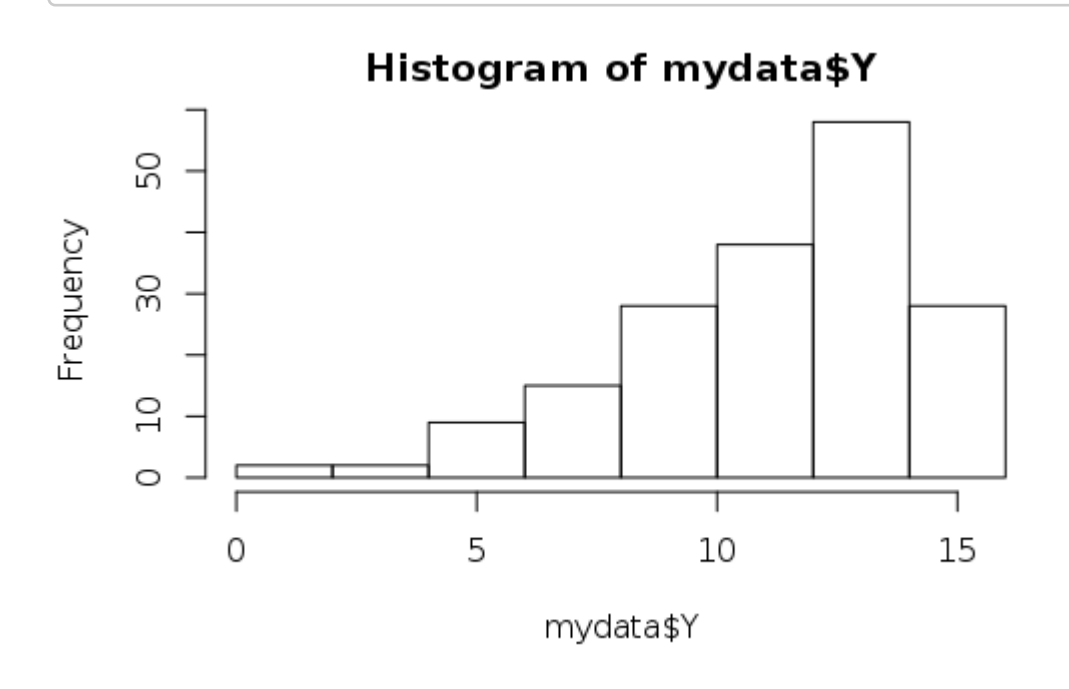

Next we look at the (empirical) cumulative distribution of the distribution of Y .

plot.ecdf(mydata\$Y, xlab=expression(Y), ylab=expression(F[Y]), xlim=c(0,15), main="Cumulative distribution of Y")

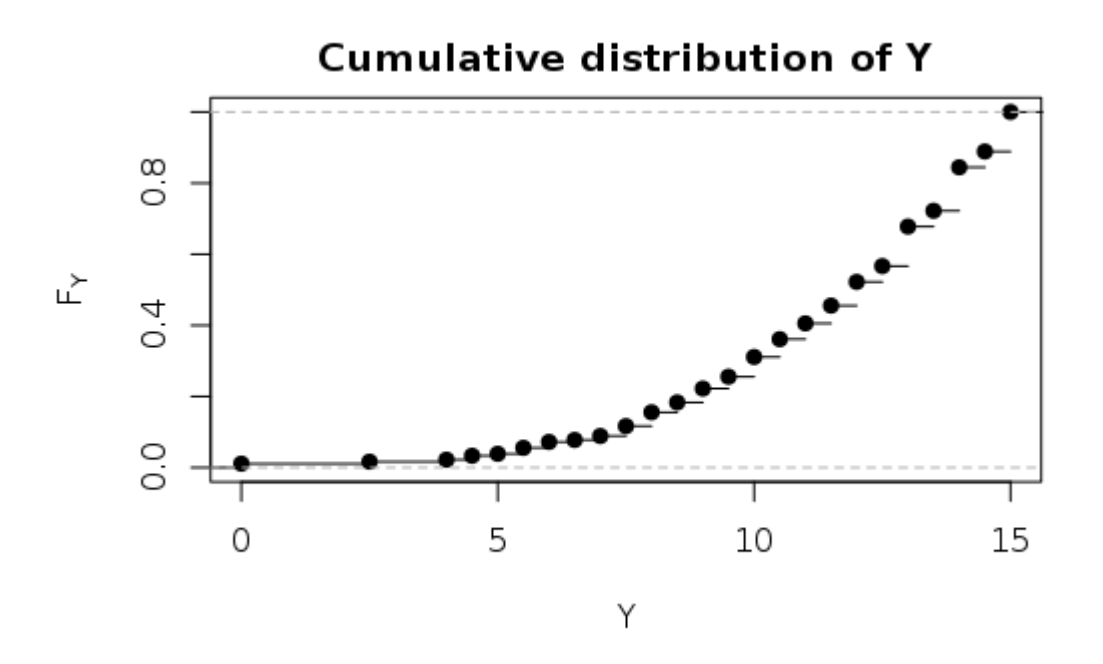

We can "eyeball" this curve and find that it superficially looks similar to the following curve.

```
curve((x/15)**2.8,0,15,ylab="Power Law",xlab="Y")
```
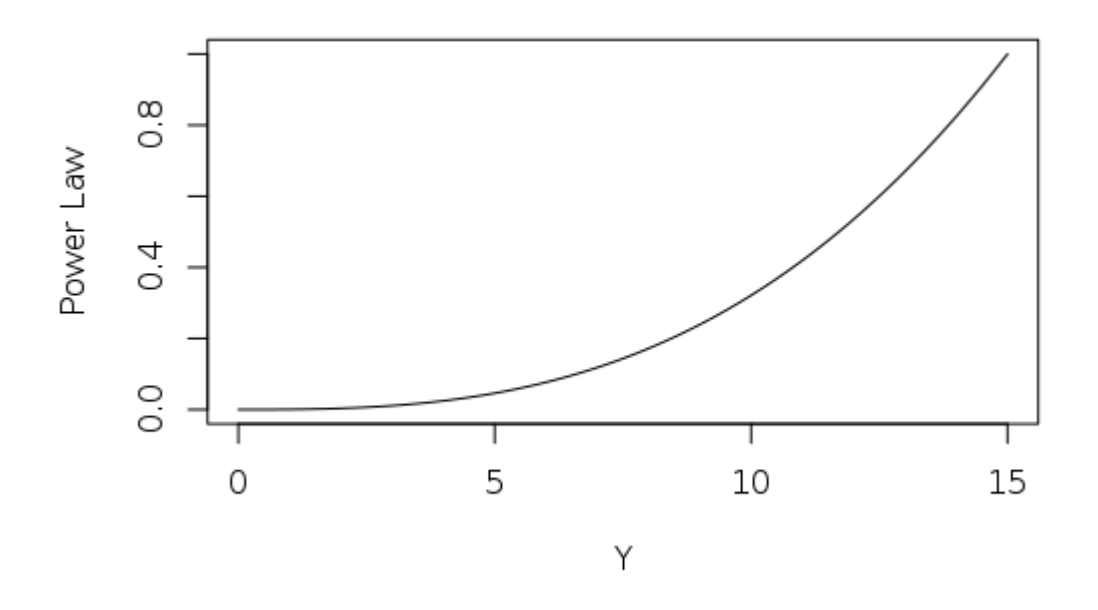

We can try to do the same for X.

plot.ecdf(mydata\$X, xlab=expression(X), ylab=expression(F[X]), xlim=c(0,4), main="Cumulative distribution of X")

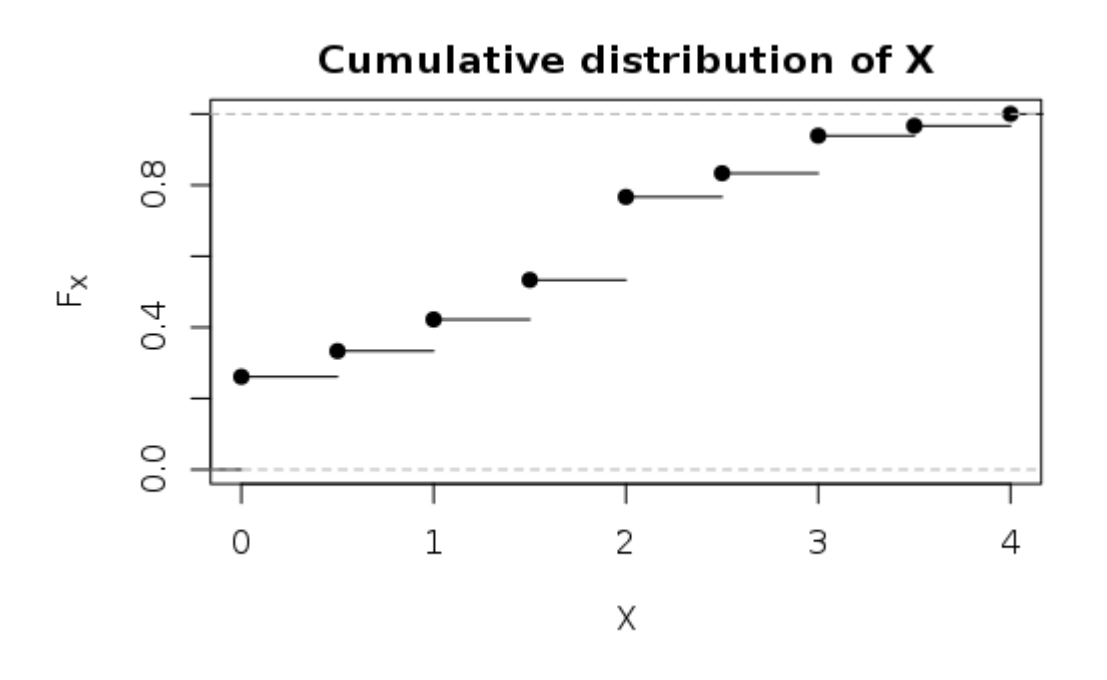

This is more difficult to see as a "shape". So sometimes it is better to ask R what a density plot of this would look like *if* it were points from a continuous distribution.

```
hist(mydata$X,prob=T)
lines(density(mydata$X))
```
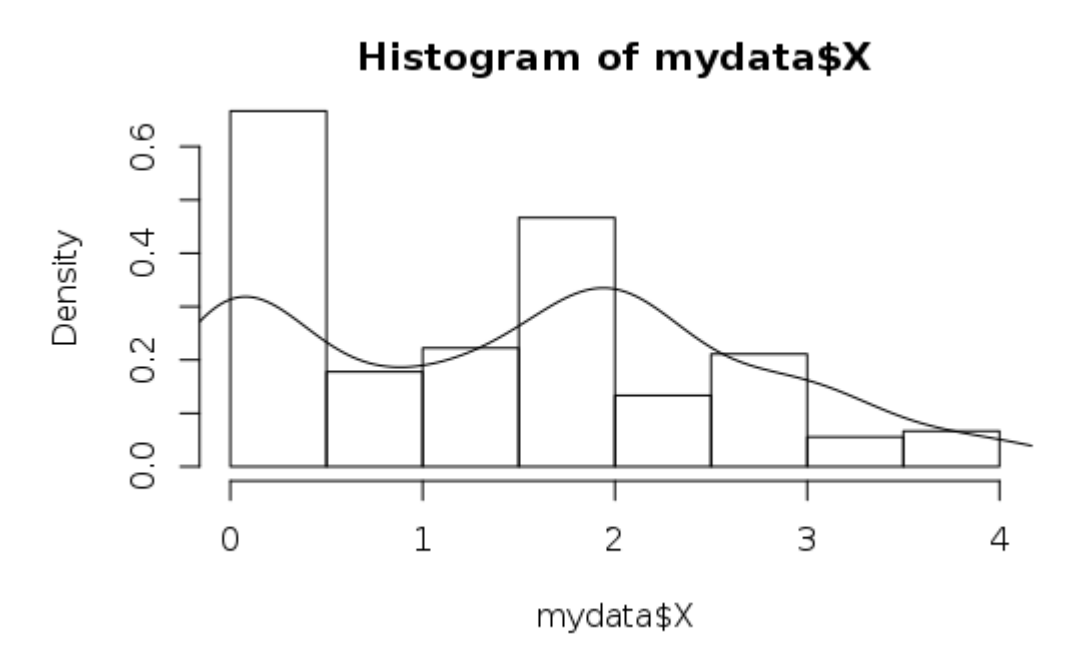

It looks like the superposition of two distributions. One centred at 2 with standard deviation about 2/3 and other a sharper "delta" distribution centred at 0. The relative weight is given by the frequency of 0 which is about 0.25.

curve(0.25+(1-0.25)\*pnorm(x,2,2/3),0,4,ylab="Test law",ylim=c(0.0,1.0),xlab= "X")

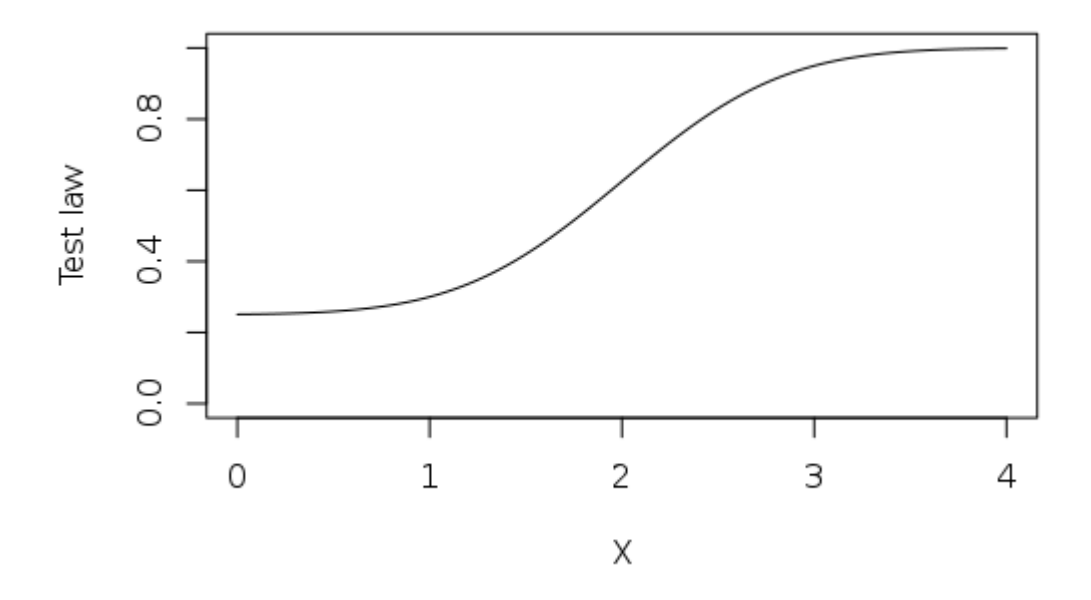

```
Visually, this looks reasonable. However, we can look for further statistical clues.
```
## Deeper Analysis

There are two aspects that we need to work on. One is to find suitable "best" choice of parameters that will fit the distribution; for example, in the first case we can ask whether 2.8 is the optimal choice while in the second case we can wonder whether 0.25, 2 and 2/3 are the correct choice of constants. Next, having chosen these constants we need to have a way to test the hypothesis that the data fits the distribution with these parameters.

Before we do that, here is another way to visually compare the distribution, the quantile-quantile (q-q) plot.

To do this we need to create the quantile version of our test distribution. This is the inverse of the cumulative distribution function.

```
qy <- function(p) 15*(p**({1}/{2.8}))simy \leftarrow qy(seq(0,1,length.out=180))
qqplot(simy,mydata$Y)
qqline(mydata*Y,distribution = qy)
```
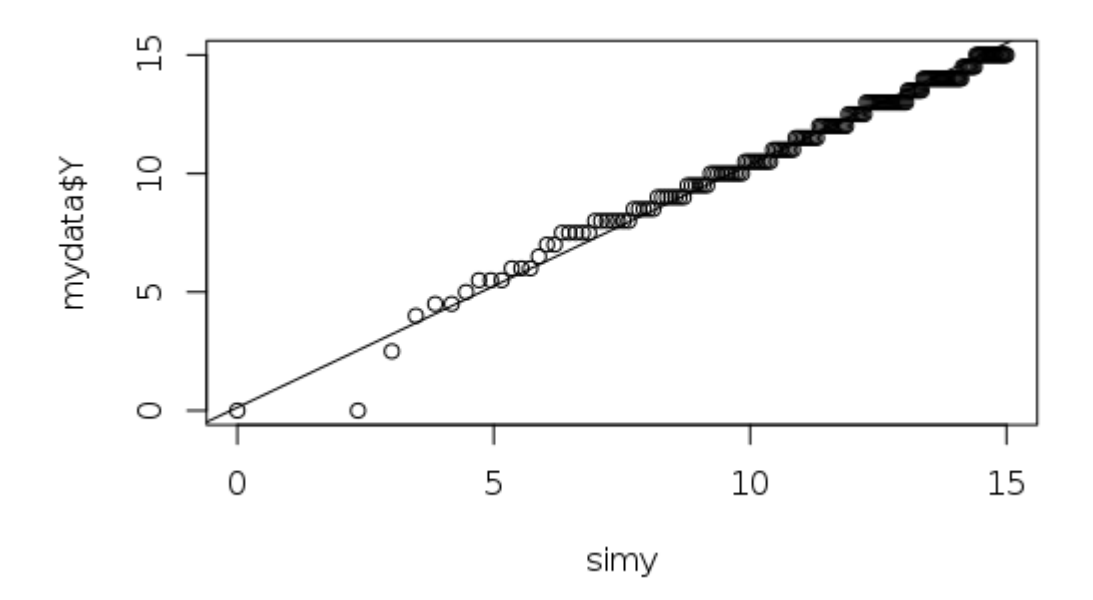

Upto a slight problem at the lower end it appears to fit quite neatly!

Finally, we may ask whether there is any relation between the X and Y variables.

plot(mydata,main="Quiz vs Mid-Sem")

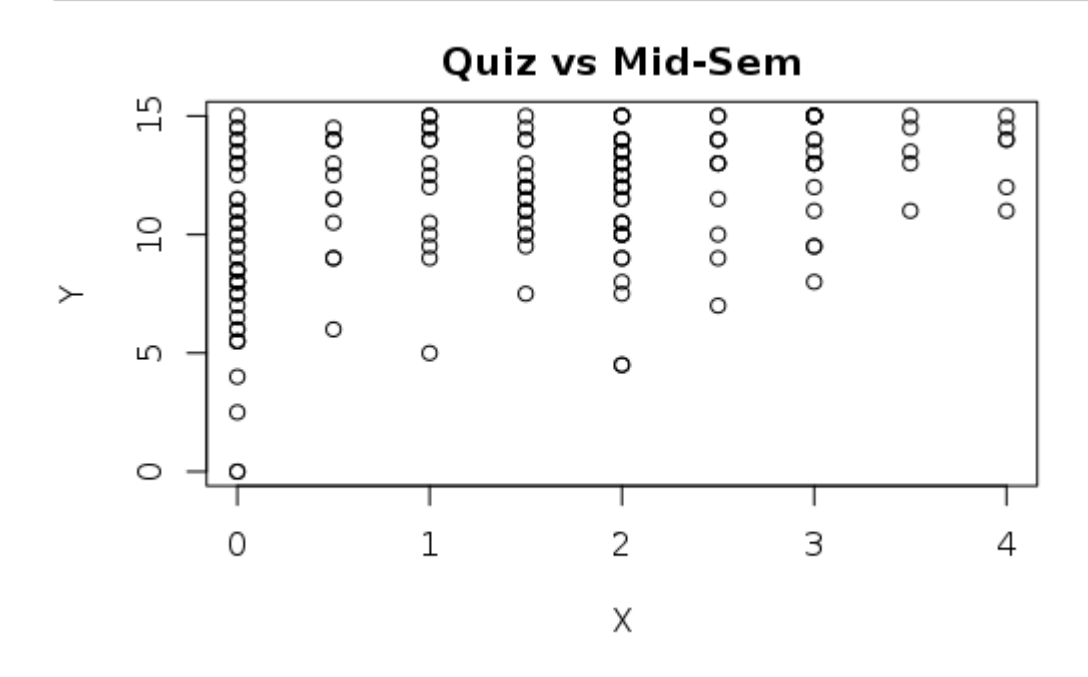

We see that people who did well in the quiz generally did well in the examination! However, *some* people who scored 0 in the quiz (perhaps because they missed it!) also did well in the mid-sem.